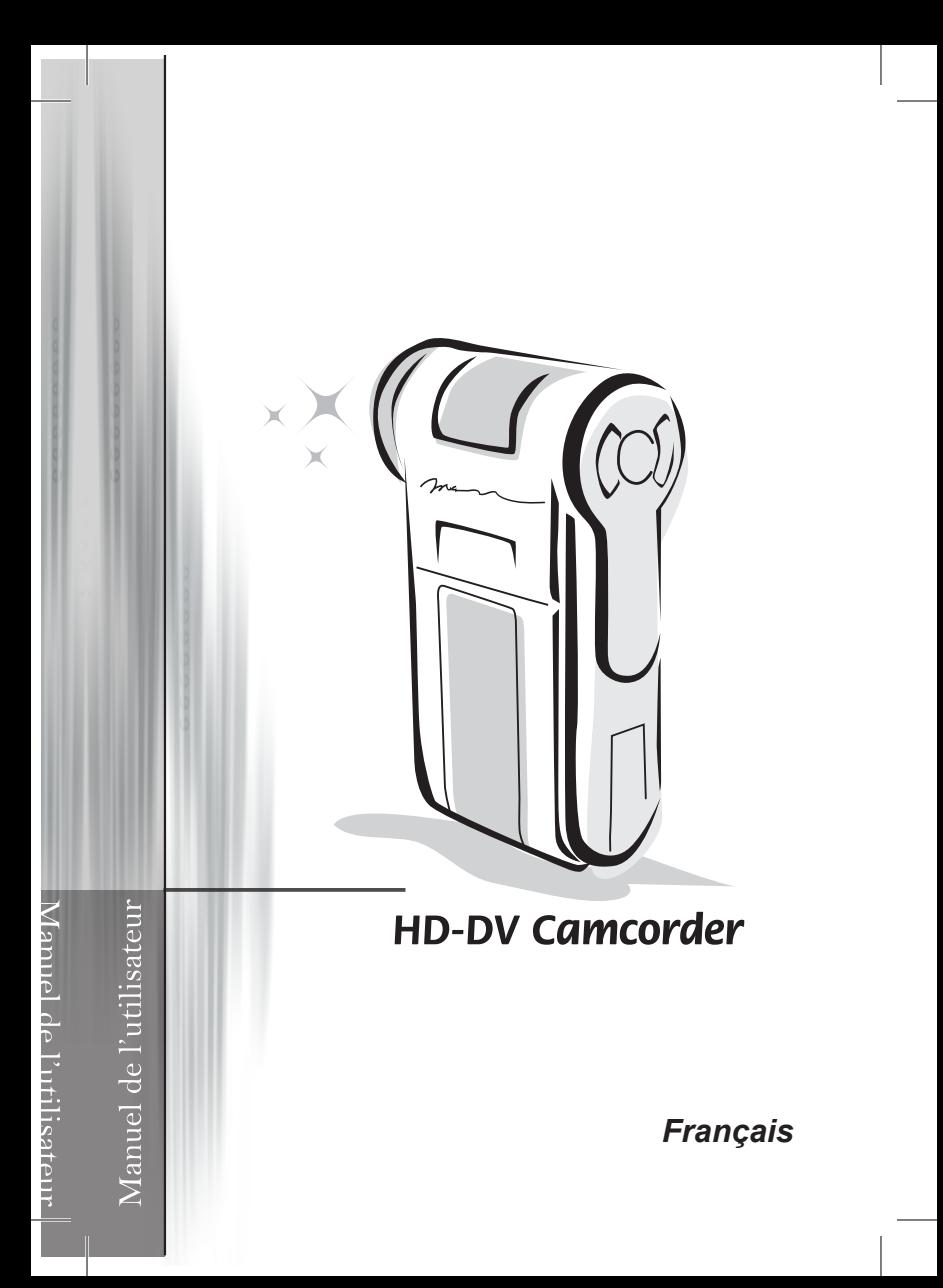

### Table des matières

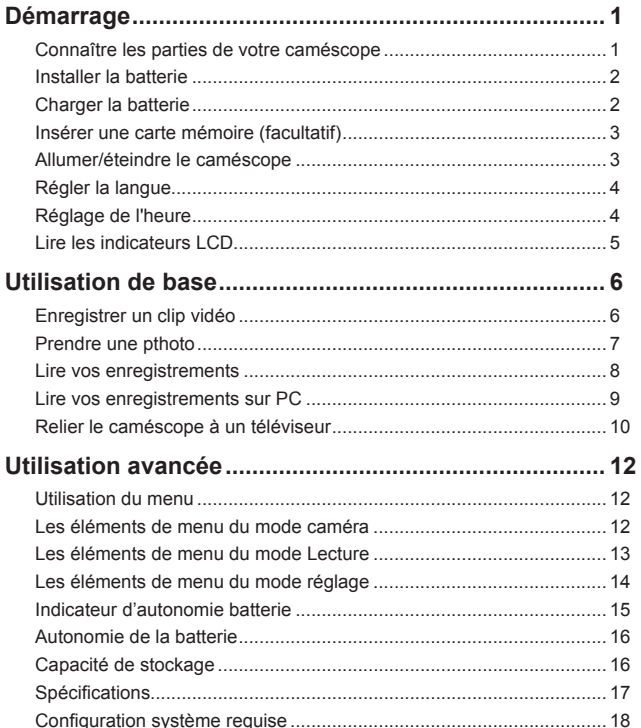

# *Démarrage*

### **Connaître les parties de votre caméscope**

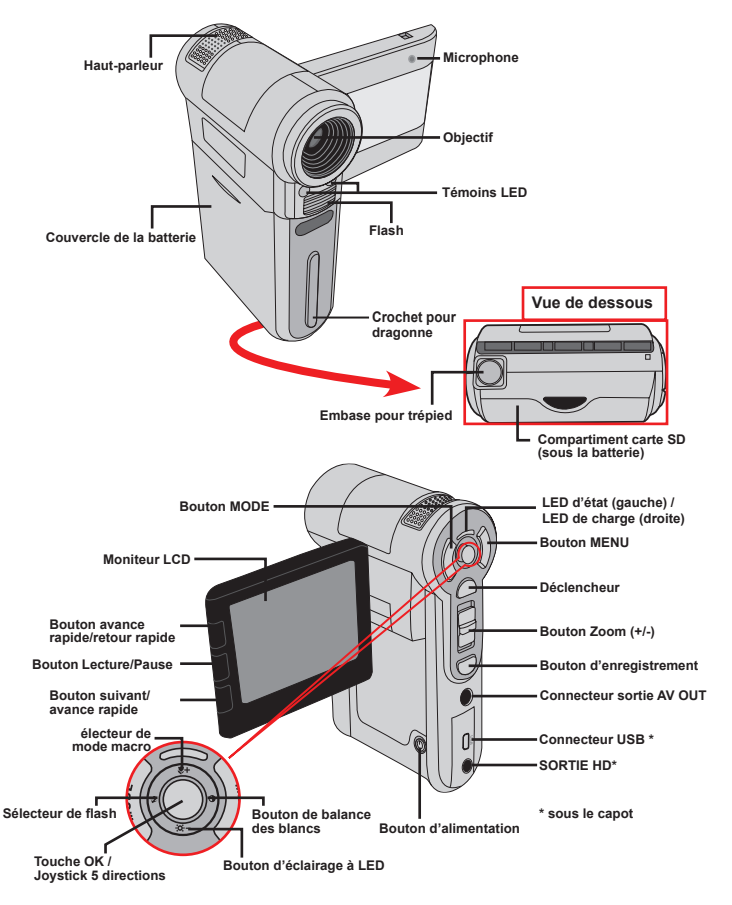

또

### **Installer la batterie**

- 1. Faites coulisser le capot de la batterie pour l'ouvrir comme indiqué.
- 2. Placez la batterie accessoire Li-Ion dans le logement. Notez que les contacts métalliques doivent être alignés avec ceux du logement.
- 3. Une fois la batterie correctement installée, remettez en place le capot de la batterie.

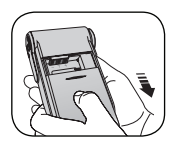

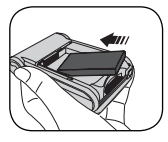

### **Charger la batterie**

Veuillez charger la batterie pendant au moins 8 heures avant la première utilisation.

1. Branchez le câble.

Branchez une extrémité de l'adaptateur AC fourni sur le port USB du caméscope et l'autre extrémité sur la prise secteur.

 $O<sub>U</sub>$ 

Branchez une extrémité du câble USB fourni sur le port USB du caméscope et l'autre extrémité sur un PC sous tension. Assurez vous que le caméscope est éteint.

- 2. La LED de charge devient rouge et la charge démarre.
- 3. Lorsque le charge est interrompue ou que le pack batterie est complètement chargé, la LED de charge devient verte.

 Lorsque vous utilisez un PC pour charger la batterie, n'alimentez pas le caméscope, sinon la charge s'arrête.

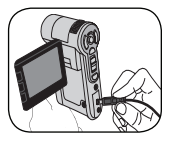

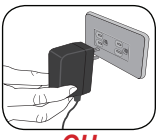

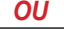

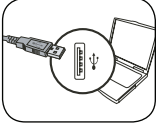

### **Insérer une carte mémoire (facultatif)**

Pour insérer une carte mémoire, procédez comme suit:

- (1) Ouvrez le capot de la batterie.
- (2) Poussez doucement la carte comme indiqué jusqu'à atteigne le fond de la fente.

Pour enlever la carte mémoire, enfoncez doucement la carte jusqu'à ce qu'elle sorte. Retirez ensuite la carte de la fente.

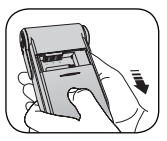

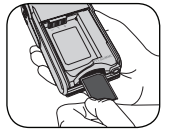

 $\mathbf{R}$ 

### **Allumer/éteindre le caméscope**

Ouvrez le moniteur LCD et maintenez enfoncé le bouton d'Alimentation pendant 1 seconde pour allumer le caméscope.

Pour éteindre le caméscope, maintenez enfoncé le bouton d'Alimentation pendant 1~3 secondes ou fermez le moniteur LCD.

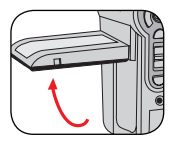

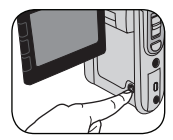

 Si le caméscope ne s'allume pas après avoir appuyé sur le bouton d'alimentation, veuillez vérifier:

- 1. Le pack batterie est bien installé dans le caméscope.
- 2. Le pack batterie est toujours suffisamment chargé.

 Si le caméscope reste inactif pendant une période prolongée, il peut s'éteindre automatiquement en raison du réglage d'arrêt auto.

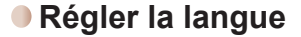

- 1. Allumez le caméscope.
- 2. Appuyez sur la touche **MODE** pour entrer dans le menu de **MODE**.
- 3. Utilisez le **Joystick** pour sélectionner le mode **Setting (Réglages)** et appuyez sur **OK** pour entrer dans l'écran de menu.
- 4. Utilisez le pour choisir l'élément **Language (langue)**,et appuyez sur le bouton **OK** pour confirmer.
- 5. Déplacez le **Joystick** vers le haut/bas pour choisir une langue.
- 6. Lorsque vous avez terminé, appuyez sur le bouton **OK** pour confirmer le réglage.

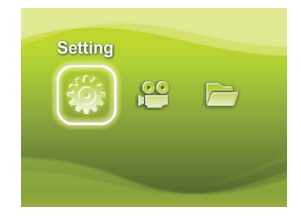

### **Réglage de l'heure**

1. Allumez le caméscope.

 $\overline{\mathbf{4}}$ 

- 2. Appuyez sur la touche **MODE** pour entrer dans le menu de **MODE**.
- 3. Utilisez le **Joystick** pour sélectionner le mode **Setting (Réglages)** et appuyez sur **OK** pour entrer dans l'écran de menu.
- 4. Utilisez le **Joystick** pour choisir l'élément **Date & Time (Date & Heure)**, et appuyez sur le bouton **OK** pour confirmer.
- 5. Déplacez le **Joystick** vers le haut/bas pour ajuster la valeur. Déplacez le **Joystick** vers la droite/gauche pour passer d'un champ à l'autre.
- 6. Lorsque vous avez terminé, appuyez sur le bouton **OK** pour confirmer le réglage.

### **Lire les indicateurs LCD**

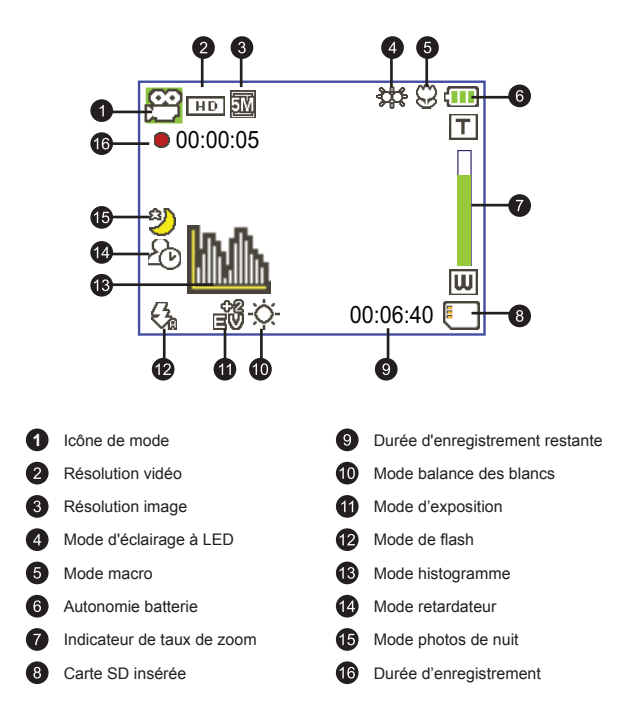

 Le LCD affiche le ratio 16:9 quand il est réglé sur une résolution vidéo HD (720P).

 Le LCD affiche le ratio 4:3 quand il est réglé sur une résolution vidéo D1 (480P) ou CIF. (Veuillez vous référer à la page 7 pour des instructions plus détaillées.)

 $\mathbb{R}$ 

# *Utilisation de base*

### **Enregistrer un clip vidéo**

1. Réglez la mise au point:

Le caméscope peut normalement faire la mise au point automatiquement sans réglage. Si vous voulez faire des gros plans, vous pouvez appuyez sur le bouton haut pour basculer en mode macro  $(\mathcal{Q})$ .

 **Remarque: Veuillez vous assurer que votre mémoire est insérée avant enregistrement.**

| 30cm $\sim$ $\infty$ (12" $\sim$ $\infty$ ) |
|---------------------------------------------|
| 5cm $\sim$ 30cm (2" $\sim$ 12")             |
| * A zoom fixed                              |

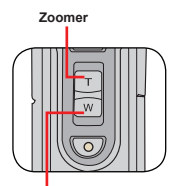

**Dézoomer**

2. Zoomer:

Utilisez le bouton de **Zoom** vers le haut ou vers le bas pour zoomer ou dézoomer l'écran. Le grossissement optique est de 3X.

- 3. Appuyez sur le bouton **Record (Enregistrement)** pour commencer à enregistrer.
- 4. Appuyez à nouveau sur le bouton **Record (Enregistrement)** pour arrêter d'enregistrer.

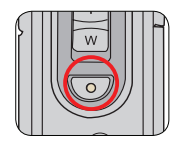

 $\bullet$  La fonction de zoom est également disponible pendant l'enregistrement (sauf en mode macro).

- Si l'environnement est sombre, vous pouvez allumer la lumière à LED en la passant sur Marche ou Auto et aider ainsi l'éclairage et la mise au point.
- Il est normal que le caméscope soit légèrement chaud en utilisation / enregistrement continu en raison de ses performances élevées.

### **Prendre une Photo**

1. Réglez la mise au point:

Le caméscope peut normalement faire la mise au point automatiquement sans réglage. Si vous voulez faire des gros plans, vous pouvez appuyez sur le bouton haut pour basculer en mode macro  $(\bullet)$ .

**Remarque: Veuillez vous assurer que votre mémoire est insérée avant enregistrement.**

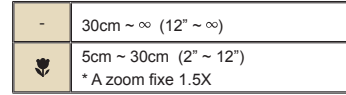

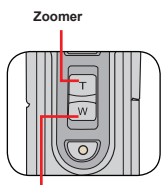

**Dézoomer**

**Cadre de mise au point**

 $\mathbf{R}$ 

2. Zoomer:

Utilisez le bouton de **Zoom** vers le haut ou vers le bas pour zoomer ou dézoomer l'écran. Le grossissement optique est de 3X.

Ajustez les autres réglages avancés si nécessaire.

 Si l'environnement est sombre, vous pouvez allumer la lumière à LED en la passant sur Marche ou Auto et aider ainsi l'éclairage et la mise au point.

3. Appuyez sur le **Shutter (déclencheur)** à mi-course et maintenez le bouton pour que le caméscope fasse la mise au point. Lorsque le cadre de mise au point devient vert, enfoncez complètement le bouton pour prendre une photo.

> En raison de la fonction de capture du capteur, la prévisualisation LCD et le ratio de la capture d'image varient selon les différents réglages de résolution vidéo.

La capture d'image de la caméra est fixe alors que les résolutions vidéo sont différentes.

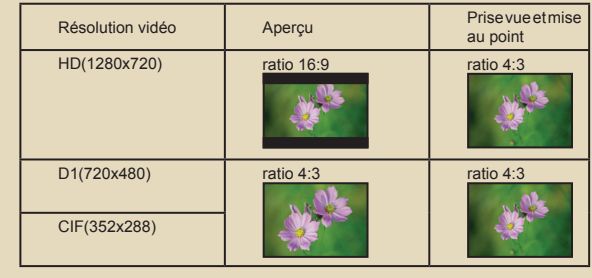

 $\overline{7}$ 

#### **Lire vos enregistrements**  $\Box$

1. Appuyez sur le bouton **MODE** et utilisez le Joystick pour basculer vers le mode pour sélectionner le mode "**My Works (Mes travaux)**".

Ou appuyez sur le bouton **Play/Pause (Lecture/Pause)** ( ) sur le côté gauche du moniteur LCD.

2. Il y a deux dossiers sous **My works (Mes travaux)**: **Video (Vidéo)** et **Picture (Image)**. Sélectionnez Vidéo ou Image, puis appuyez sur la touche **OK** pour entrer dans le mode index.

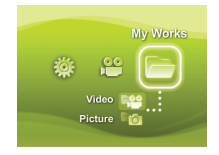

3. Utilisation du mode Lecture:

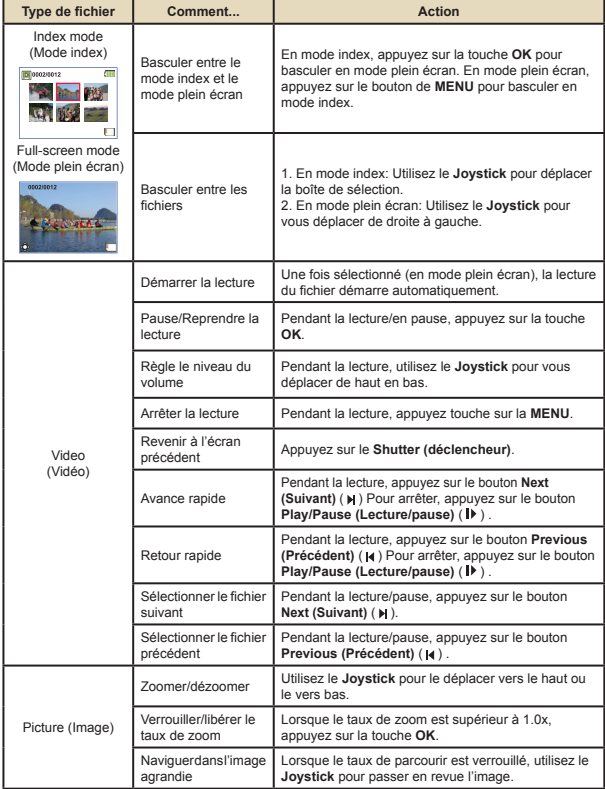

 $8<sup>°</sup>$ 

## **Lire vos enregistrements sur PC**

### **Installation du logiciel**

Veuillez noter que les vidéos sont enregistrées au format .mov. Il vous faut donc un programme spécifique pour lire les enregistrements sur PC. Pour la première utilisation, veuillez vous assurer que vous avez le player QuickTime 7.0 sur votre PC. Sinon, veuillez suivre les instructions ci-dessous pour installer d'abord le logiciel.

Veuillez télécharger le player QuickTime 7.0 depuis le site Web suivant: http://www.apple.com/quicktime/download/win.html

### **OU**

Veuillez installer le programme HD-DV DECODER sur CD fourni. (\* HD-DV DECODER est conçu pour la lecture avec Windows Media Player 10 & 11 de fichiers .mov enregistrés par votre caméscope.)

### **Connecter au PC et enregistrer des fichiers**

Une fois le logiciel correctement installé sur votre PC, veuillez suivre les procédures suivantes.

- 1. Allumez le caméscope.
- 2. Connectez le caméscope (avec la carte SD insérée) à votre ordinateur avec le câble USB.
- 3. Une fenêtre de dialogue apparaît automatiquement. Veuillez sélectionner l'élément **"Open folder to view files (Ouvrir le dossier pour visualiser les fichiers)"** et cliquez sur **"OK"**.
- 4. Si la fenêtre de dialogue n'apparaît pas automatiquement, vous pouvez double cliquer sur "Poste de travail" et ouvrir le "Disque amovible".
- 5. Double cliquez sur le dossier de fichiers **DCIM**.
- 6. Double cliquez sur le dossier de fichiers **100MEDIA**.
- 7. Copiez les fichiers que vous voulez conserver et enregistrez les sur l'emplacement souhaité de votre ordinateur.

### **Relier le caméscope à un téléviseur**

Veuillez suivre les instructions ci-dessous pour relier votre caméscope à votre téléviseur via le câble AV accessoire pour un affichage en temps réel. Vous pouvez lire vos clips vidéo et vos photos sur votre téléviseur pour les partager en famille et avec vos amis.

### **Relier le caméscope à un téléviseur HDTV**

HD TV fait ici référence aux ports d'entrée du composant HDTV intégré, et peut donc obtenir une qualité haute résolution HD (720P) une fois connecté.

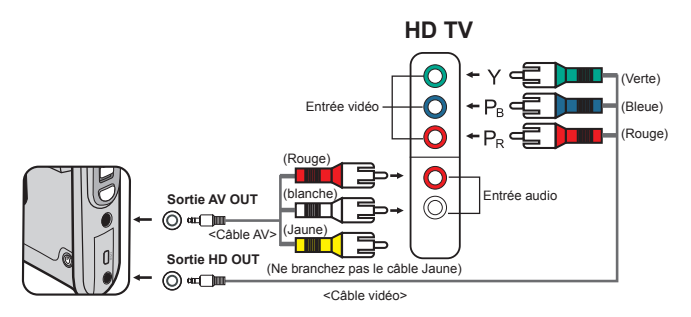

- 1. Allumez votre HD TV.
- 2. Allumez le caméscope.
- 3. Branchez une extrémité du câble vidéo sur le port (Entrée vidéo) du HDTV et l'autre extrémité sur le port (Sortie HD OUT) du caméscope.
- 4. Branchez une extrémité ou l'autre du câble AV sur le port (Entrée audio) du HDTV et l'autre extrémité sur le port (sortie AV OUT) du caméscope. (Veuillez ne pas branchez le connecteur jaune sur l'entrée AV-IN du HDTV.)
- 5. Appuyez sur le commutateur de mode d'entrée de la HD TV et sélectionnez "Component Input" (Entrée).

 Si vous enregistrez un clip en résolution HD tout en étant connecté à la HD TV, la résolution d'affichage vidéo du téléviseur est réduite à la résolution D1 (480P) en raison de débit de données, mais le fichier d'enregistrement sauvegardé reste en HD (720P) sans modification.

### **Relier le caméscope à un téléviseur standard**

TV = Téléviseur cathodique (CRT) traditionnel

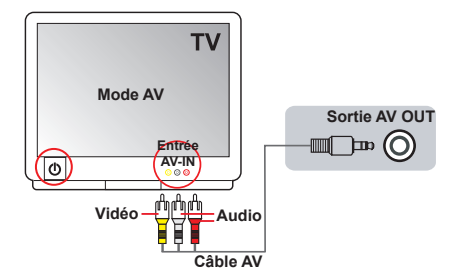

1. Allumez le caméscope.

 $\rightarrow$ 

- 2. Appuyez sur la touche **MODE** pour entrer dans le menu de MODE.
- 3. Utilisez le Joystick pour sélectionner le mode **Setting (Réglages)** et appuyez sur **OK** pour entrer dans l'écran de ce menu.
- 4. Utilisez le **Joystick** pour choisir l'élément sortie TV-out, et appuyez sur le bouton **OK** pour confirmer.
- 5. Déplacez le **Joystick** vers le haut/bas pour choisir NTSC ou PAL.

Le standard NTSC ou PAL varie d'un pays à l'autre, veuillez vous référer à la page 14 pour le tableau de réglage des fréquences.

- 6. Lorsque vous avez terminé, appuyez sur le bouton **OK** pour confirmer le réglage.
- 7. Appuyez sur le **Shutter (déclencheur)** pour revenir à l'écran de prévisualisation.
- 8. Connectez les extrémités audio et vidéo du câble AV (couleurs jaune/ blanche/rouge) aux prises d'entrée "AV-IN" du téléviseur.
- 9. Branchez l'autre extrémité du câble AV sur le port de sortie "AV out" de votre caméscope.

# *Utilisation avancée*

### **Utilisation du menu**

Les éléments du menu offrent plusieurs options pour affiner les fonctions de votre caméra. Le tableau suivant donne les détails de l'utilisation des menus.

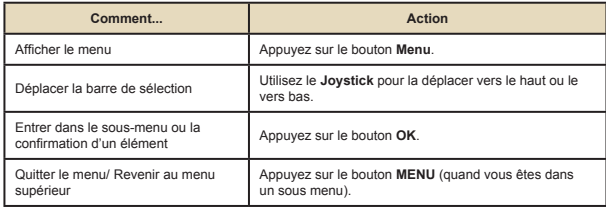

### **Les éléments du menu en mode caméra**

Mettez en marche → Appuyez sur le bouton **Menu**.

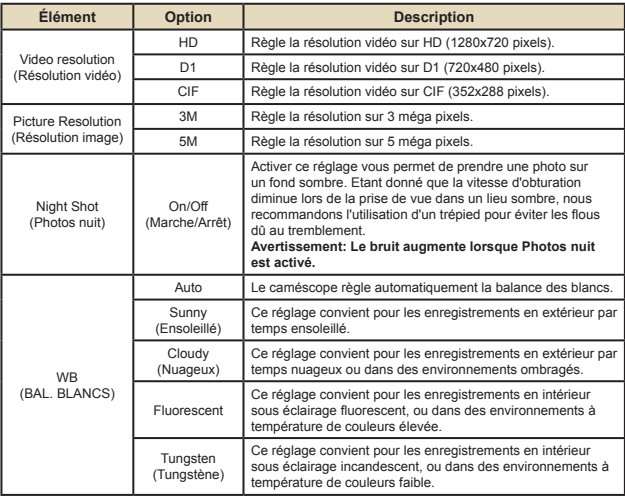

### **Les éléments du menu en mode caméra (suite)**

 $\mathcal{L}$ 

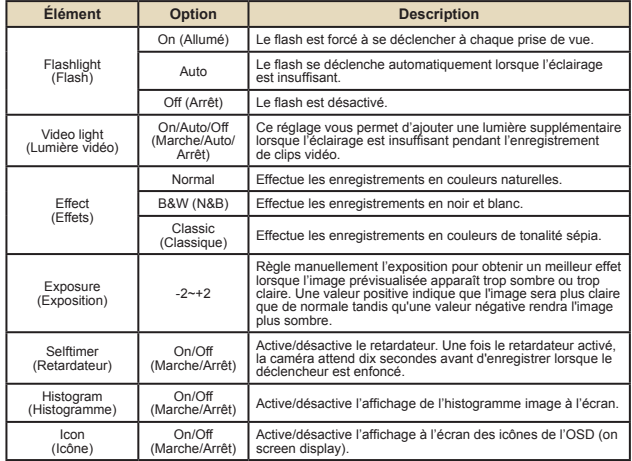

### **Les éléments du menu en mode Lecture**

Mettez en marche → Appuyez sur le bouton **MODE** → Utilisez le Joystick pour basculer vers le mode **My Works (Mes travaux)** → Sélectionnez le dossier **Video (Vidéo)** ou **Picture (Image)** → Appuyez sur le bouton **OK** → Appuyez sur le bouton **MENU**.

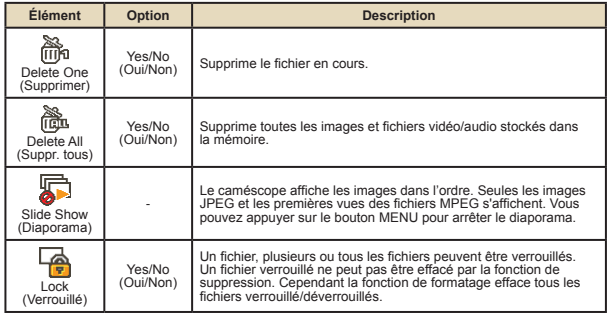

\* S'il n'y a aucun fichier dans la caméra, aucun élément ne s'affiche.

#### **Les éléments du menu en mode réglage**  $\Box$

Mettez en marche → Appuyez sur le bouton **MODE** → Entrez dans le mode **Setting**   $($ **Réglages** $)$   $($   $\mathcal{L}$   $)$   $\rightarrow$  Appuyez sur le bouton **MENU** .

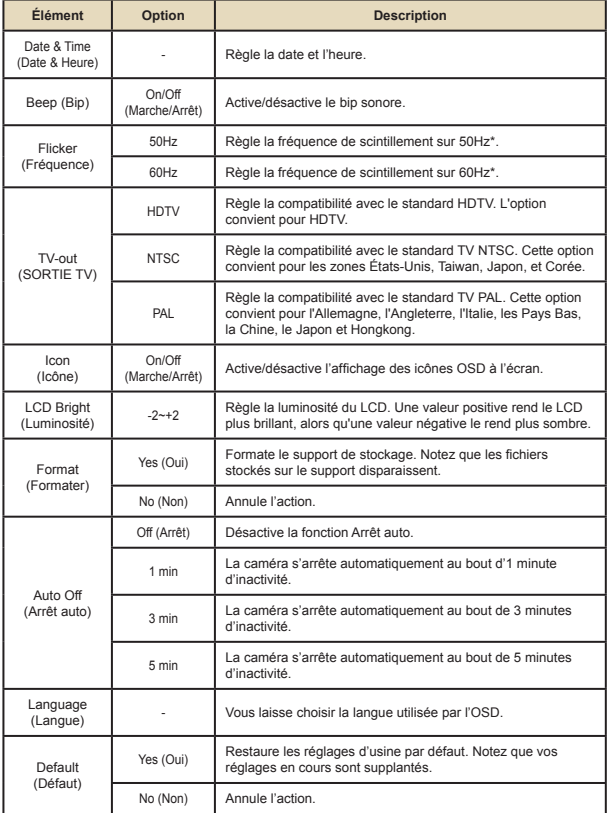

### **Les éléments du menu en mode réglage Les éléments du menu en mode réglage (suite)**

\* Tableau des réglages de fréquence:

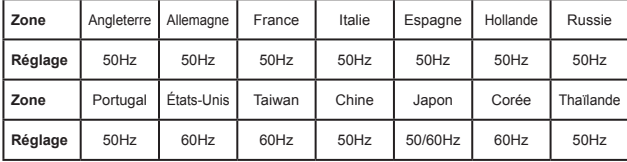

 $E$ 

### **Indicateur d'autonomie batterie**

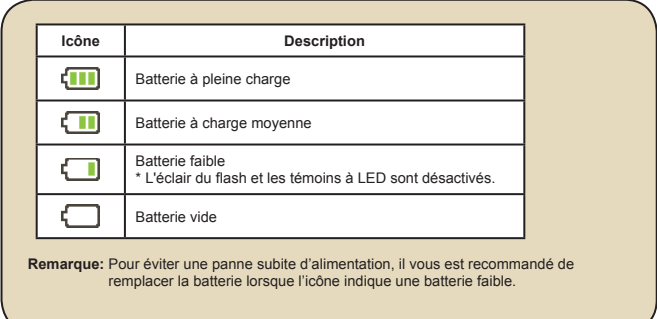

### **Autonomie de la batterie**

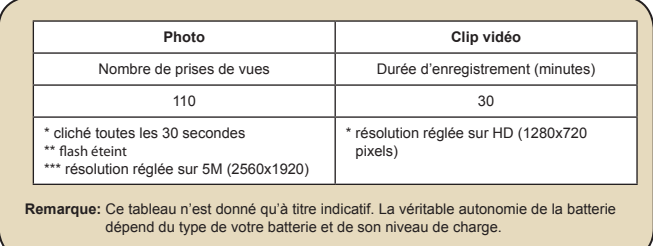

### **Capacité de stockage**

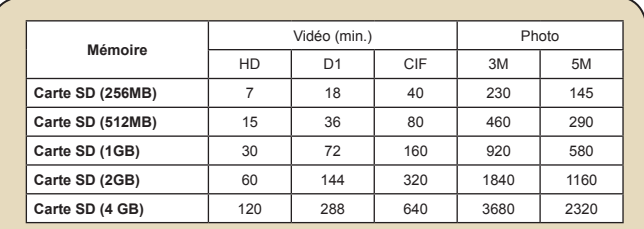

**Remarque:** La valeur réelle de capacité peut varier (jusqu'à ± 30%) selon la saturation des couleurs et la complexité de votre sujet et de son environnement.

### **Spécifications**

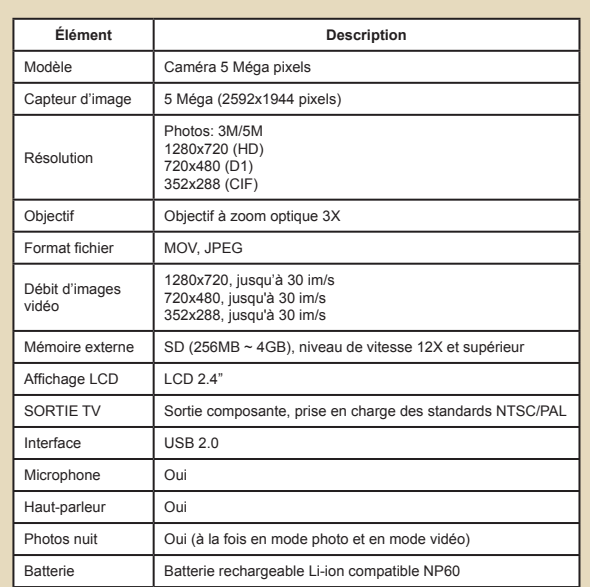

**Remarque:** Les spécifications sont sujettes à modifications sans préavis.

### **Configuration système requise**

Les configurations systèmes requises varient selon les réglages de résolution vidéo:

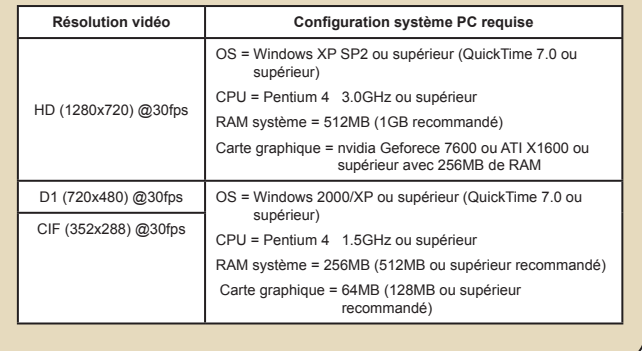